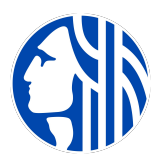

## *FREQUENTLYASKEDQUESTIONS*

## \* \* Please carefully choose your username/id and share it with any staff that may need it in **What are the basic steps that I should take to get automated benchmarking data from Seattle City Light?** (Option A‐ Using Seattle City Light's method) **I have been using Portfolio Manager for a while and have already setup all my meters. Can Seattle City Light use my current setup for the new Automated Benchmarkingrequirement?** (Option B‐ Using your own method for Benchmarking) **In Portfolio Manager, should I use READ ONLY or READ/WRITE? How should I setup my Portfolio Manager Account for a campus?** 1. Setup a Portfolio Manager account [here](https://portfoliomanager.energystar.gov/pm/signup). 2. Setup a new building profile within that Portfolio Manager account. 3. Read our Terms and Conditions, then fill out an Authorization form and send it into Seattle City Light per instructions on the form. This must be signed by the Building Owner or their Authorized Agent. Consultants' cannot sign this form. Download form [here.](https://www.seattle.gov/city-light/business-solutions/business-billing-and-account-information/building-energy-consumption-data) 4. Wait for a response from Seattle City Light which will include the final pieces of information you need to enter your Portfolio Manager account and setup your "virtual" meter under your building profile. the future. We ask that you limit requests to change your setup once we've completed it. Username/id's should be generic and shared amongst staff of management companies to minimize change requests. No. Seattle City Light launched this program to aid customers in Automated Benchmarking. Our program requires the Portfolio Manager setup to be One Building to One Meter. This means your current set up/previous way of working building profiles in Portfolio Manager won't work. We do not send meter by meter (meter specific) data. We send data accordingly to a "virtual" meter name we've supplied to you. Another option for you may be Option B- Using your own method for Benchmarking: This is an option that you may want to choose if you have previously participated in Benchmarking by manually uploading your data to the Portfolio Manager application without the aid of Seattle City Light. You can continue to use your method as it is the only way to retain your building's historical consumption usage. Whereas option A requires you to setup a new profile for your building, this option does not. For more information on how to continue using your old method please contact the Energy Benchmarking Desk at 206- 727-8484 or at [EnergyBenchmarking@seattle.gov.](mailto:EnergyBenchmarking@seattle.gov) You can also direct all questions regarding the ordinance and enforcement to the email address and phone number just mentioned. You must use READ/WRITE for Seattle City Light to have the permission to WRITE your consumption to your Portfolio Manager account. If you choose READ ONLY Seattle City Light won't be able to send data and update the meter's consumption. Seattle City Light supplies your Portfolio Manager account with the consumption data building by building regardless of whether it is a campus or just a single building. You

700 Fifth Avenue, Suite 3200, P.O. Box 34023, Seattle, WA 98124-4023 Tel: (206) 684-7557, Fax: (206) 287-5305, E-mail: SCL\_Portfolio\_Manager@seattle.gov Last Update 8/2/2011

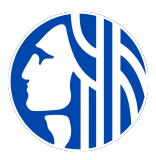

## *FREQUENTLYASKEDQUESTIONS*

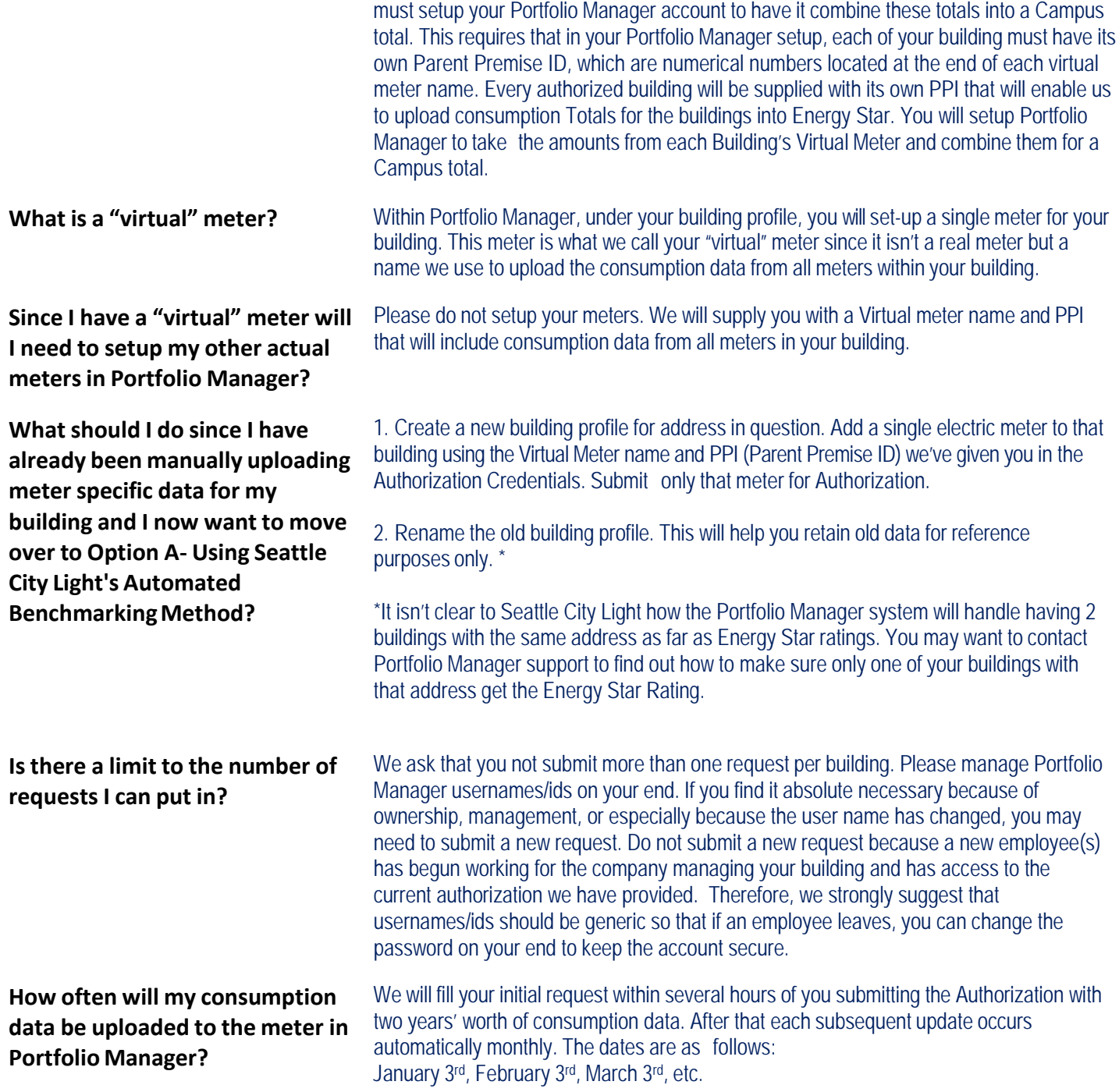

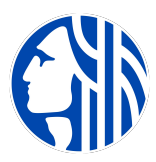

## *FREQUENTLYASKEDQUESTIONS*

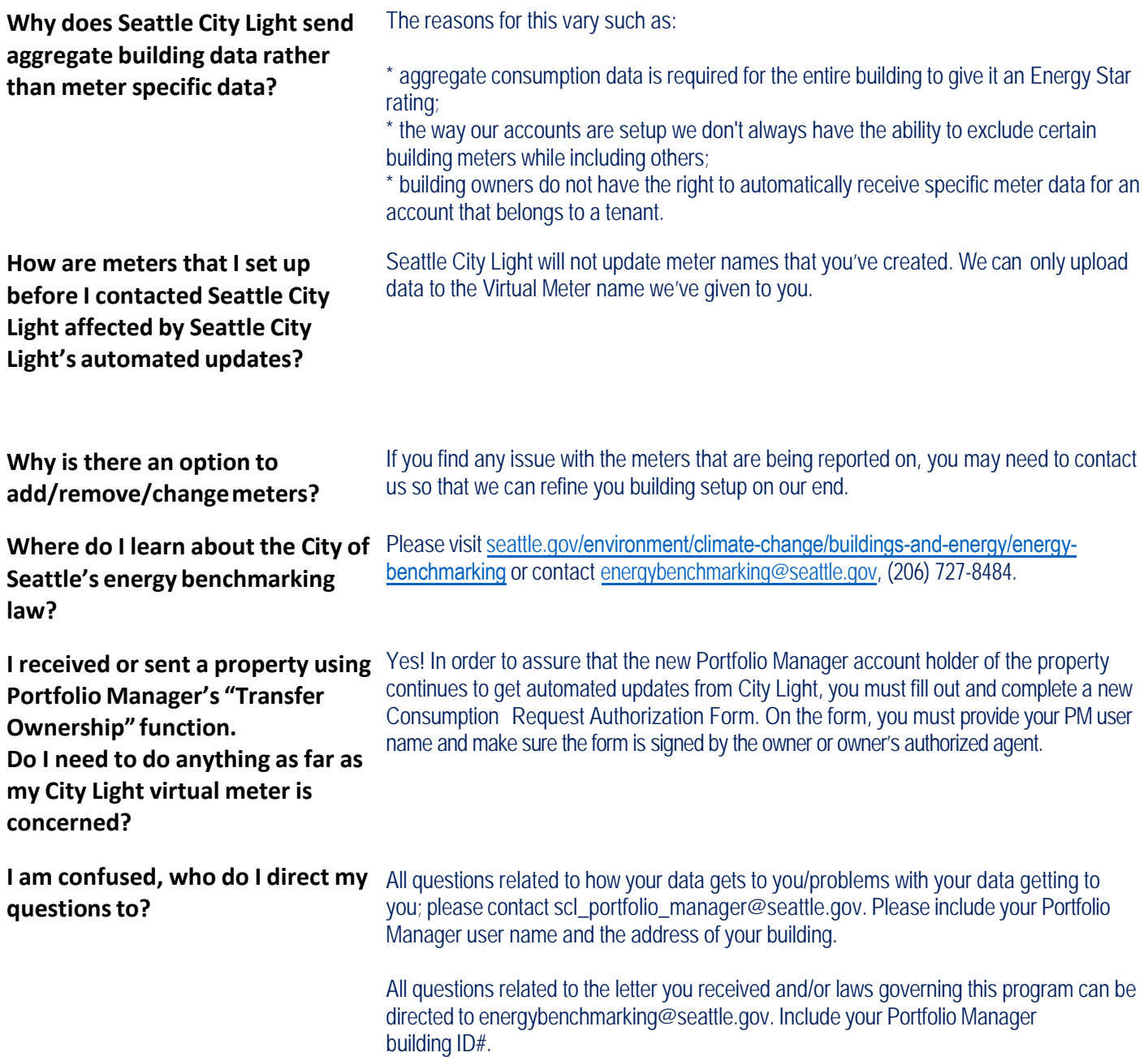